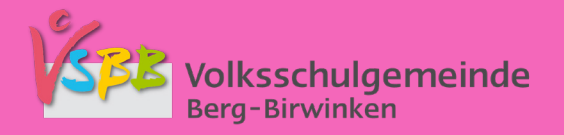

# **KLAPP ANLEITUNG**

FÜR ELTERN - FEBRUAR 2024

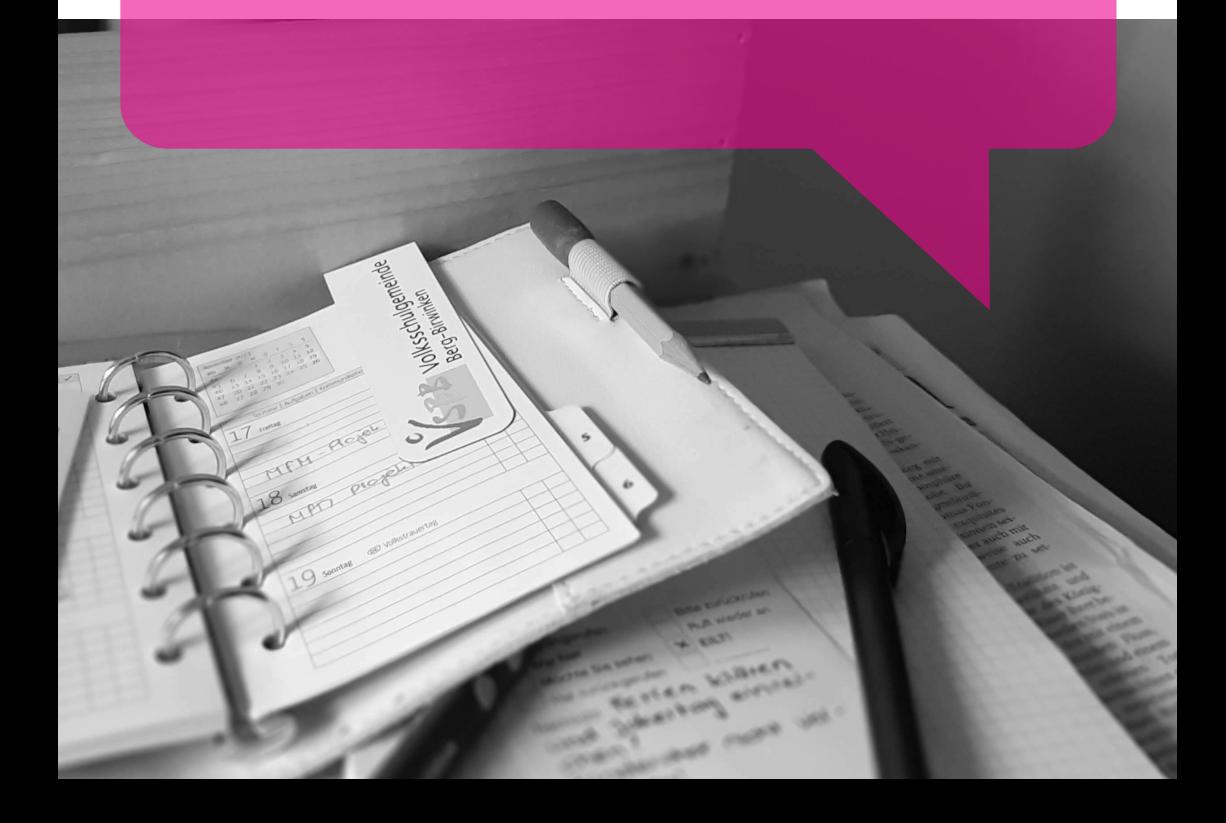

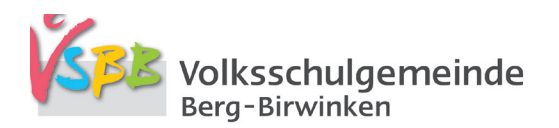

*(I)*<br>Kommunikation ist der<br>Anfang von allem. Ohne Kommunikation ist der sie entstehen Missverständnisse, mit ihr können Berge versetzt werden.

#### Liebe Eltern

Eine gute Kommunikation zwischen Schule und Eltern ist uns wichtig. Das gilt sowohl auf inhaltlicher wie auch auf organisatorischer Ebene. Mit der Nutzung der App «KLAPP» findet der gegenseitige Austausch von Informationen zeitgemäss und vereinfacht statt. So erhalten Sie Informationen der Schule, Elternbriefe oder individuelle Nachrichten direkt auf Ihr Smartphone, Tablet oder auf Ihren Computer. Unsere extern eingebundenen Personen wie Religionslehrpersonen und Kursleiter und Kursleiterinnen von freiwilligen Lernangeboten (u.a. Kinderchor) haben im schulischen Kontext ebenfalls die Möglichkeit über KLAPP mit Ihnen zu kommunizieren.

Diese Anleitung fürs Smartphone beinhaltet kurz und knapp Hinweise zu folgenden Bereichen:

- Installation und Registration
- Registration von weiteren Kindern zu späterem Zeitpunkt
- Nutzung des Kalenders
- Einstellungen Sprache
- Nachrichten verfassen und lesen
- Eilnachrichten (früher Telefonkette)
- Absenzen/Jokertag erfassen

Für Fragen stehen wir Ihnen gerne zur Verfügung:

Sekretariat VSBB, Karin Lüscher und Gaby Studer, 071 637 66 11, sekretariat@vsbb.ch

Freundliche Grüsse

Peter Kuhn Rey, Schulleiter PS VSBB Thomas Bosshard, Schulleiter Sek VSBB

#### **Installation und Registration**

Die App «KLAPP» kann im App-Store oder Google-Play-Store heruntergeladen und auf dem Smartphone installiert werden.

- öffnen Sie die App
- geben Sie Ihre E-Mailadresse ein
- definieren Sie Ihr Passwort
- wählen Sie «Konto erstellen»
- vervollständigen Sie nochmals «meine E-Mailadresse», «mein Vorname», «mein Nachname»
- wählen Sie «ich bin Elternteil»
- ergänzen Sie den Autorisierungscode gemäss Beiblatt der Schule, beginnend mit «P-….»
- wählen Sie «Konto erstellen»
- falls Sie jetzt weitere Kinder zufügen möchten, können Sie dies nun tun
- ergänzen Sie in der App bitte Ihre Telefonnummer (damit wir Sie in dringenden Fällen schnellstmöglichst erreichen können) und definieren Sie die Berechtigungen

Alternativ kann KLAPP auch auf dem Computer genutzt werden, hierfür im Browser eingeben:

#### https://klapp.mobi/select-platform

#### **Registration von weiteren Kindern zu späterem Zeitpunkt**

Falls Sie nach der Erstinstallation weitere Kinder in KLAPP erfassen möchten, gehen Sie wie folgt vor:

- öffnen Sie die App
- gehen Sie oben links auf die drei Striche
- gehen Sie zu «Autorisierungscode»
- wählen Sie «ich bin Elternteil»
- ergänzen Sie den Code beginnend mit «P-…»

Den Zugangscode Ihres Kindes können Sie an weitere Bezugspersonen weitergeben, welche mit der Schule kommunizieren sollen (Vater, Mutter, Grosseltern, usw.).

#### **Nutzung des Kalenders**

Im Kalender sind Termine aufgeschaltet, die Ihr Kind betreffen.

- öffnen Sie die App
- gehen Sie oben links auf die drei Striche
- gehen Sie zu Kalender

### **Einstellungen Sprache**

In den Einstellungen können Sie wählen, in welcher Sprache Sie das Programm KLAPP nutzen möchten (Deutsch, Englisch, Italienisch, Französisch, Spanisch, Serbisch).

- öffnen Sie die App
- gehen Sie oben links auf die drei Striche
- gehen Sie zu «Einstellungen»
- gehen Sie zu «Sprache»
- wählen Sie die Sprache aus

Ebenfalls können Sie wählen, in welcher Sprache die Nachricht angezeigt werden soll.

- öffnen Sie die App
- gehen Sie oben links auf die drei Striche
- gehen Sie zu «Einstellungen»
- gehen Sie zu «Einstellungen für Übersetzungen»
- wählen Sie die Sprache aus

#### **Nachrichten verfassen und lesen**

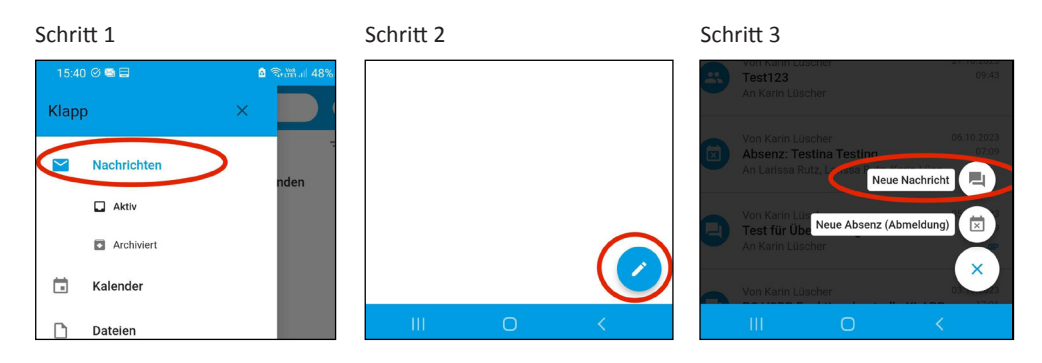

### **Eilnachrichten (früher Telefonkette)**

Sollte etwas Unvorhergesehenes passieren, was eine schnelle Information an die Eltern bedingt, werden wir dies mit einer Nachricht über KLAPP machen. Eltern, welche wir über KLAPP nicht erreichen, versuchen wir auf dem telefonischen Weg zu kontaktieren.

(Die Telefonkette, wie sie bis zum Schuljahr 2022/2023 in Gebrauch war, gibt es nicht mehr)

#### **Absenzen/Jokertage erfassen**

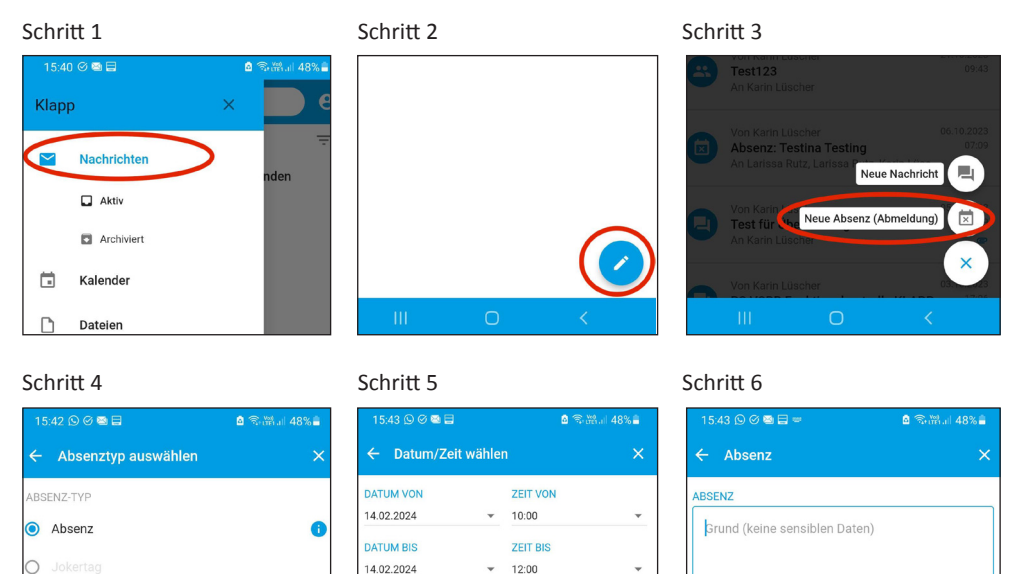

Im Zuge Ihrer Erfassung werden auch die entsprechende Religionslehrperson, die Kursleitung der freiwilligen Lernangebote (u.a. Kinderchor) und alle betroffenen Lehrpersonen informiert.

 $\bigcap$  AUS

**ANHÄNGE** 

□ → 2

Abmeldungen für den Mittagstisch sind durch die Eltern in eigener Regie vorzunehmen. Diese werden nicht über KLAPP weitergeleitet.

Unser Absenzenreglement finden Sie auf: https://www.vsbb.ch/absenzen-und-urlaub.html

Ganztags

oder unter diesem QR-Code:

entsprechend auswählen Absenz oder Jokertag

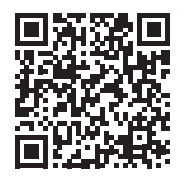

#### **Videoanleitungen der Support-Stelle von KLAPP**

Installation und Registration

Absenzen erfassen

Dokumente und Text übersetzen

Handhabung Klapp

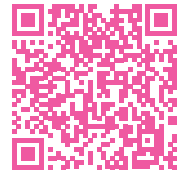

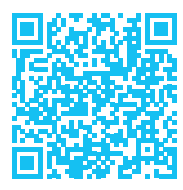

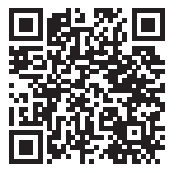

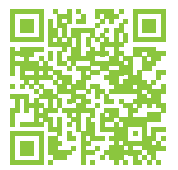

#### **Für weitere Fragen kontaktieren Sie KLAPP**

www.klapp.pro

support@klapp.pro

Telefon 032 510 08 38 von Montag bis Freitag, 08:00-12:00 / 13:00-17:00 (Festnetztarif)

## "

Der Wandel ist das Gesetz des Lebens, und wer nur auf die Vergangenheit oder die Gegenwart schaut, verpasst die Zukunft.

John F. Kennedy

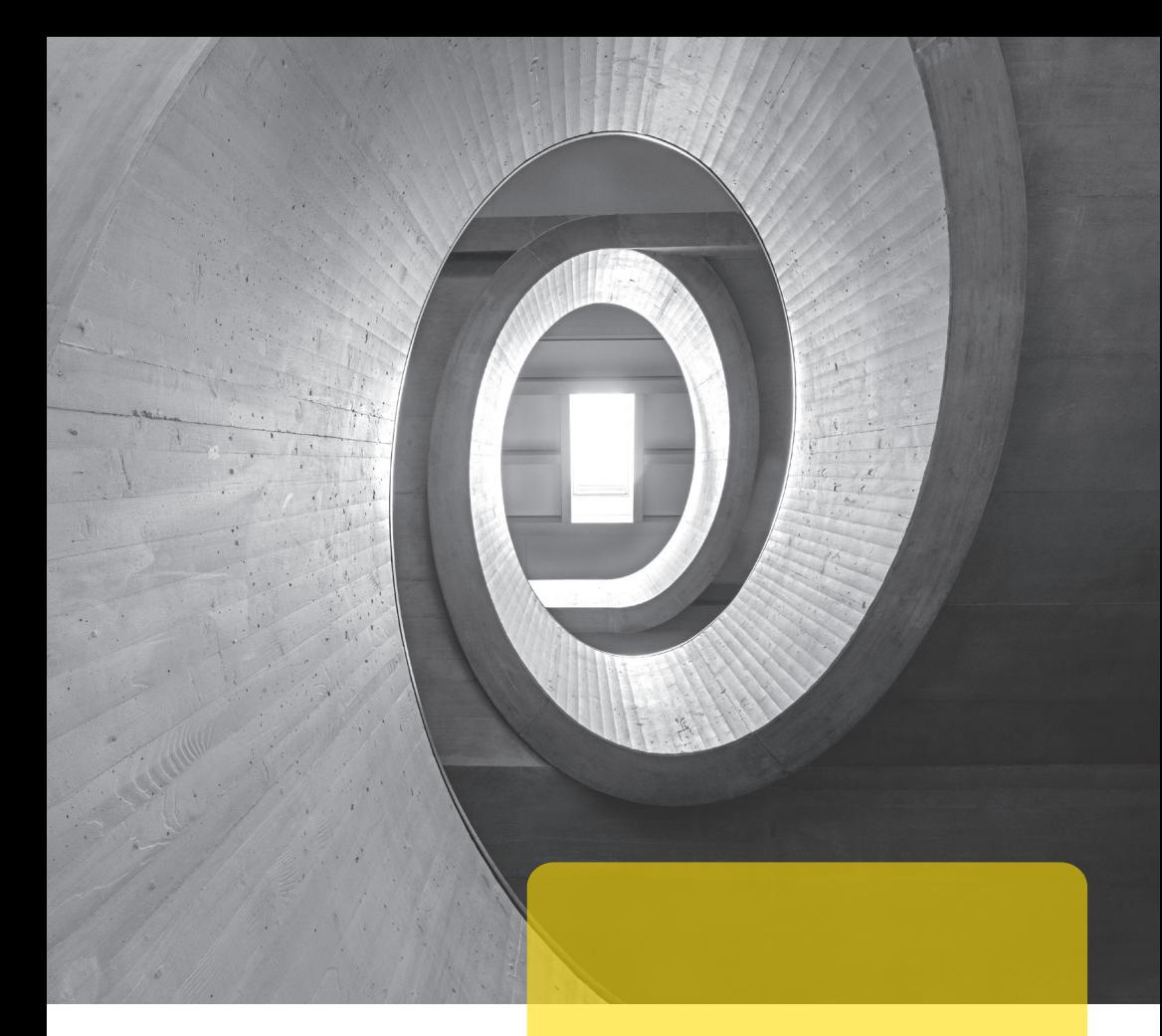

Dort wo Lachen zum Schulalltag gehört, unterrichten mit Leidenschaft verbunden ist, mit Ritualen die Gemeinschaft über die Klassenzimmer hinaus gepflegt wird und der Säntis und die Churfirsten unseren Blick über das Alltägliche hinaus erweitern.

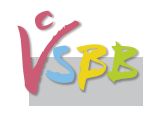

**SBB** Volksschulgemeinde